# **Optimizing Plunger Lift Controller Modbus Communications User Guide Software Revision 6.5.0**

**1/13/2009** 

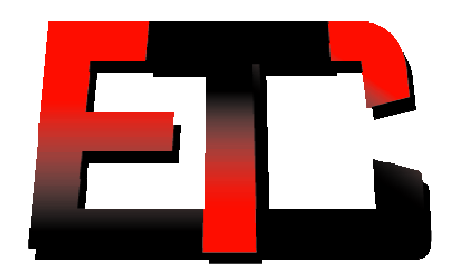

Extreme Telematics Corp.

#### **NOTICE OF CONFIDENTIALITY AND NONDISCLOSURE**

This document contains information that is protected as an unpublished work by Extreme Telematics Corporation under applicable copyright laws. Recipient is to retain this document in confidence and is not permitted to copy, reproduce, or to incorporate the contents hereof into any other media other than as permitted in a written agreement with Extreme Telematics Corporation. The below statutory copyright notice shall not imply or be deemed publication of this product.

Modbus is a trademark of Modicon, Inc.

#### **Copyright © 2008 Extreme Telematics Corporation. All Rights Reserved.**

## **Revision History**

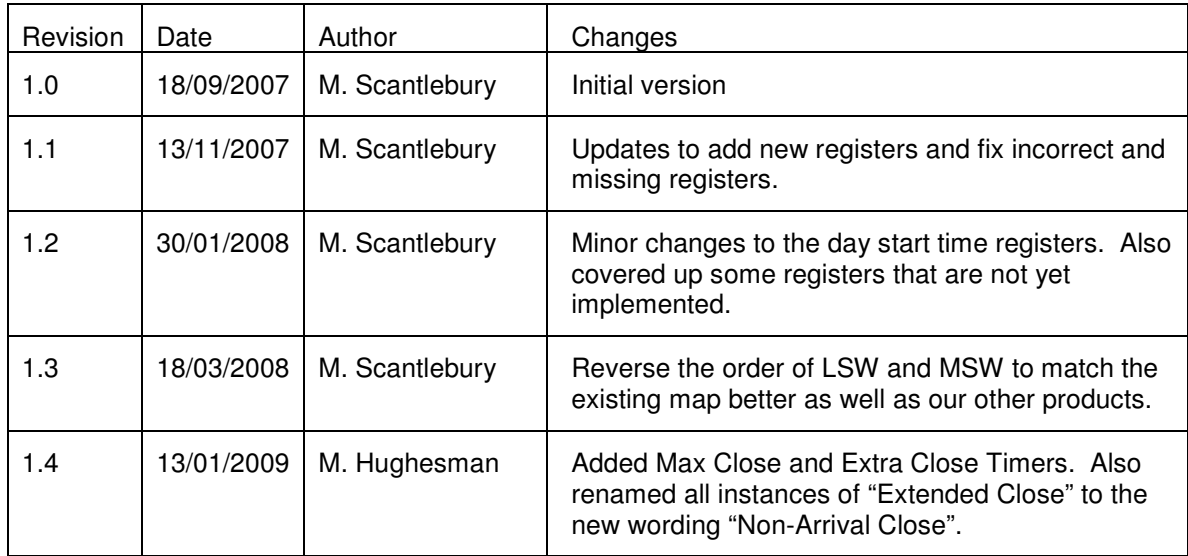

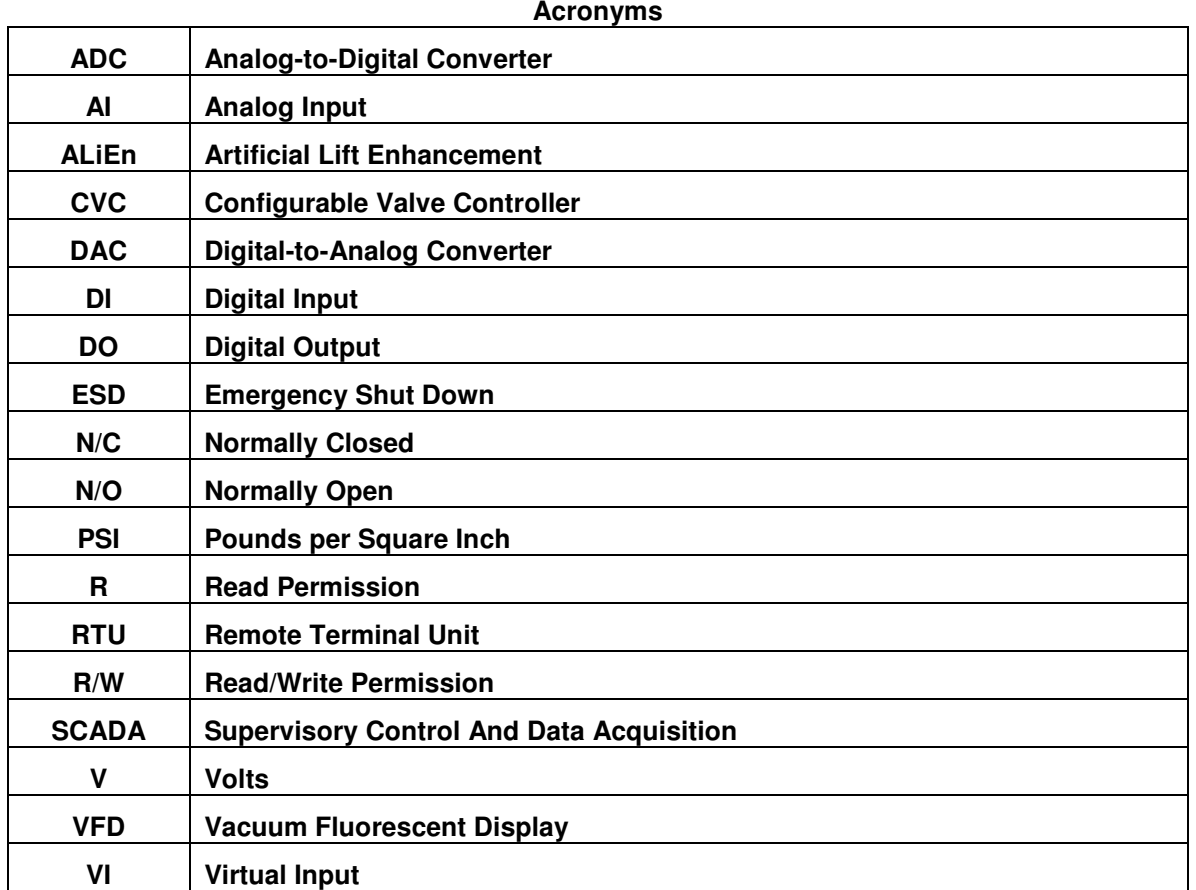

### **Table of Contents**

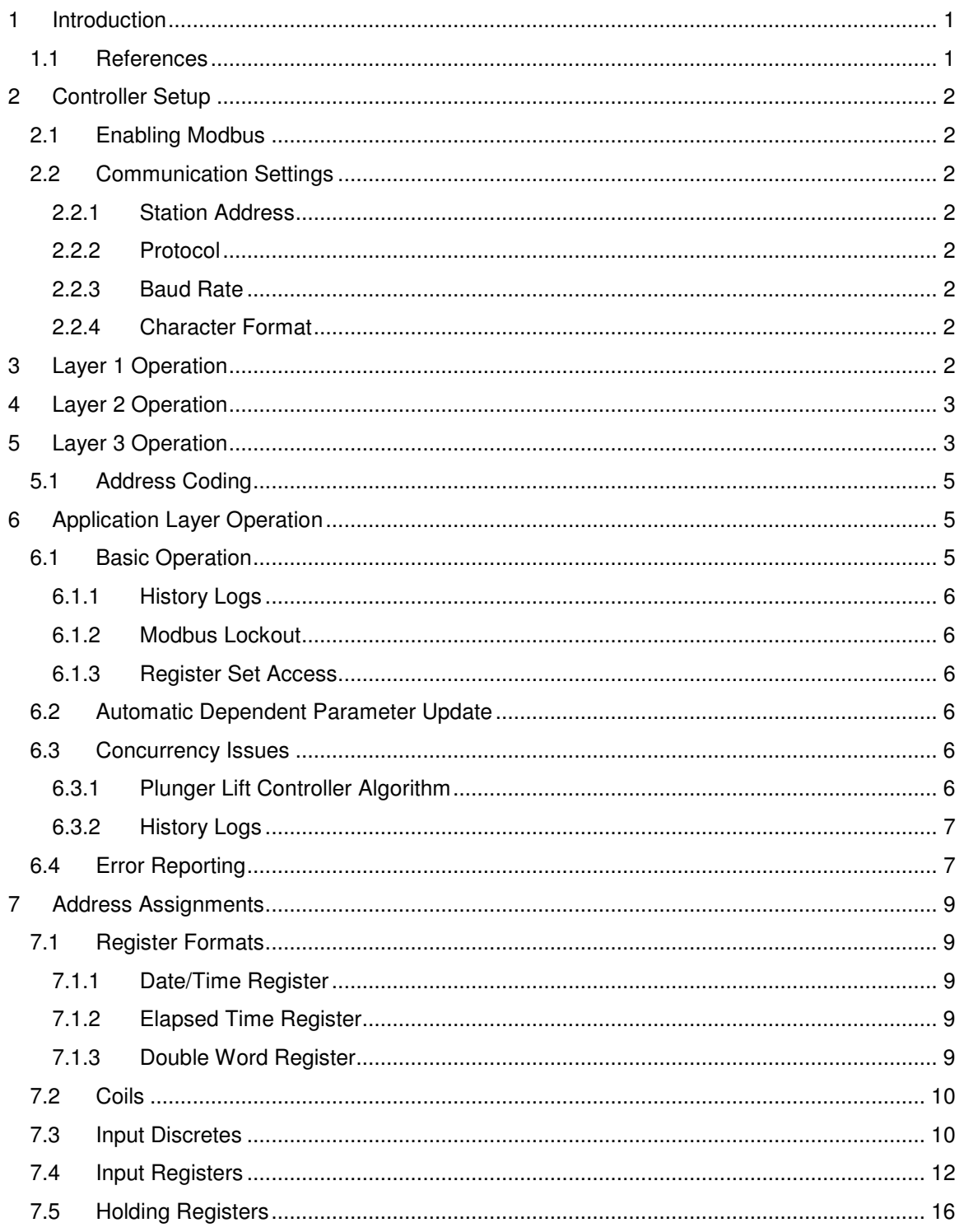

#### **Index of Tables**

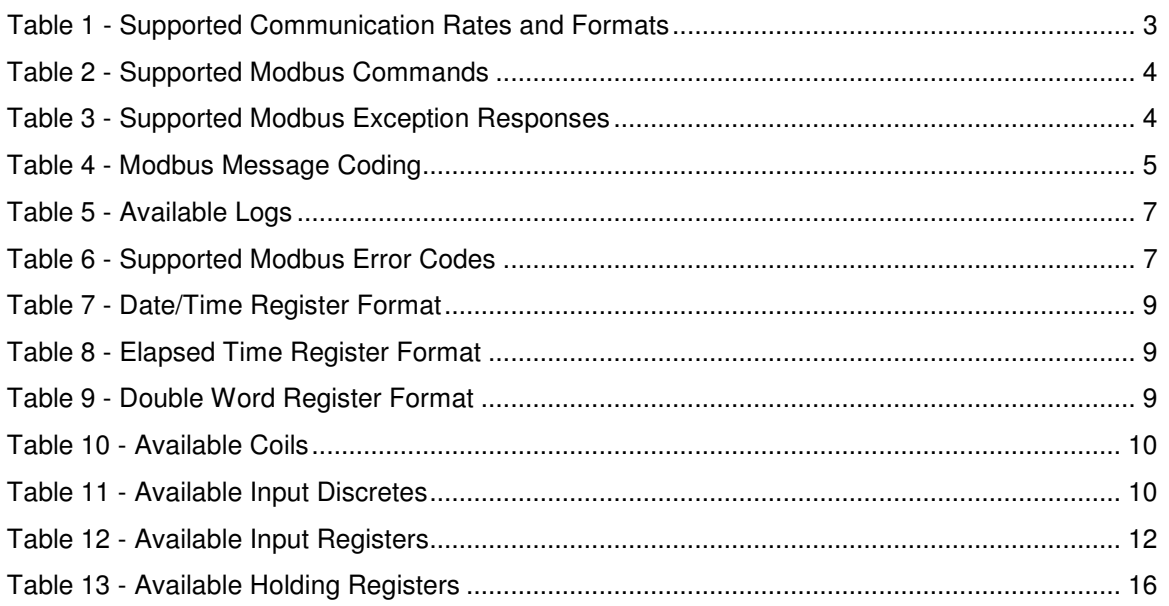

### **Table of Figures**

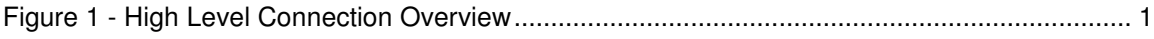

# **1 Introduction**

The Remote Access Interface allows access to functions which are normally accessed using the integral front panel interface.

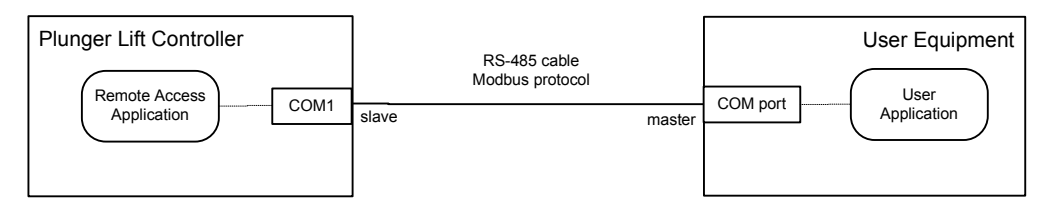

**Figure 1 - High Level Connection Overview** 

This document describes how to use Modbus commands to operate the Remote Access Application. The Modbus registers and functionality described in this document are for the monitoring and modification of typical controller parameters.

## **1.1 References**

- [1] Extreme Telematics Gas Valve Controller Installation Manual; Revision 3; Extreme Telematics Corp.
- [2] Optimizing Plunger Lift Controller Operator's Manual; 3; Extreme Telematics Corp.
- [3] Modicon Modbus Protocol Reference Guide; PI-MBUS-300 Rev. J; June 1996; MODICON Inc.
- [4] Modbus Application Protocol Specification; modbus.org; May 8, 2002.

# **2 Controller Setup**

Access to the settings used for Modbus Communications are only available through the controller menus, The following sections give a brief overview of the initial setup required. More detailed descriptions are available in the Alien Installation and Operations Manual.

# **2.1 Enabling Modbus**

In order to communicate using the Modbus communications protocol, you must first have the Modbus Option enabled on the specific controller that you are using. This can be activated at the factory or at a later time through the menu system.

To activate Modbus, navigate to Setup>System>ModbusOptn. If this currently says disabled, then select the field. Enter the 7 digit code that was provided by your distributor. If you do not have a code, please contact your distributor, who can arrange to get a code for you.

## **2.2 Communication Settings**

The Modbus menu is available inside the Setup menu. This menu allows you to configure the settings of the controller. Please note that these settings must match the settings of your communications network and SCADA Host in order to function properly.

### **2.2.1 Station Address**

The station address is a unique identifier that will be used by the host to communicate with a single controller. This address must not be duplicated within the same segment of your network. Valid addresses are 1 to 247. The default is 1.

#### **2.2.2 Protocol**

The protocol can be set to either RTU(binary) or ASCII (text). RTU is definitely more common as it takes less bits to transmit the same amount of information. This must match the same setting that is used by your SCADA Host. The default is RTU.

### **2.2.3 Baud Rate**

The baud rate can be set to 1200, 2400, 4800, 9600, or 19200. This is used to se the bit rate of data transmitted on the communication line. This must match the same baud rate as the rest of your network. A mismatched baud rate will result in all communication being discarded at the controller. The default is 9600 bps.

### **2.2.4 Character Format**

The character format is another property of the communication line that must be configured to match the rest of your network. It defines the bits of data and the framing that is involved. This is made up of data bits, parity, and stop bits. The default is 8N1. A full list of the available options are outlined in the next section.

# **3 Layer 1 Operation**

The **Optimizing Plunger Lift Controller** has a single 2-wire RS-485 port (COM 1). See [1], for wiring details.

Supported bit rates: 1200, 2400, 4800, 9600, and 19,200 bps.

Supported character formats:

| Data bits | <b>Parity</b> | <b>Stop</b><br>Bits | <b>Protocol</b>   |
|-----------|---------------|---------------------|-------------------|
| 7         | None          | 2                   | <b>ASCII, RTU</b> |
| 7         | Odd           | 1                   | <b>ASCII, RTU</b> |
| 7         | Odd           | 2                   | <b>ASCII, RTU</b> |
| 7         | Even          | 1                   | ASCII, RTU        |
| 7         | Even          | 2                   | <b>ASCII, RTU</b> |
| 8         | None          | 1                   | <b>ASCII, RTU</b> |
| 8         | None          | 2                   | <b>ASCII, RTU</b> |
| 8         | Odd           | 1                   | ASCII, RTU        |
| 8         | Odd           | 2                   | <b>ASCII, RTU</b> |
| 8         | Even          | 1                   | <b>ASCII, RTU</b> |
| 8         | Even          | 2                   | <b>ASCII, RTU</b> |

**Table 1 - Supported Communication Rates and Formats**

The bit rate and character format are configured using the front panel only. Tecnically, all character formats for RTU protocol support must be 11-bits in length with 8-bits of data. This allows for 1 start bit, 8 bits of data, and two bits for parity and stop. In actual practice, this is rarely followed, so all combinations are allowed.

# **4 Layer 2 Operation**

The **Optimizing Plunger Lift Controller** supports both the Modbus ASCII and RTU protocols (see [3]). Protocol selection is configured from the front panel only, and defaults to RTU mode.

The **Optimizing Plunger Lift Controller** Modbus station address is configured using the front panel only (range: 1 – 247), but has a default value of 1. The **Optimizing Plunger Lift Controller** will act on, but not respond to, commands using the broadcast address (i.e. zero).

The maximum byte-length of Modbus commands and responses is limited to 256 characters (see [4], §4.1).

When operating in ASCII mode, the **Optimizing Plunger Lift Controller** performs the following required layer 2 checks on incoming commands:

- Parity

- LRC

- character silence period (1 second)

ASCII commands can be accepted upon silence detection without a terminating CR/LF.

When operating in RTU mode, the **Optimizing Plunger Lift Controller** performs the following required layer 2 checks on incoming commands:

- Parity

- CRC
- character timeout period (1.5 character times)
- frame silence period (3.5 character times)

# **5 Layer 3 Operation**

The following Modbus commands are supported:

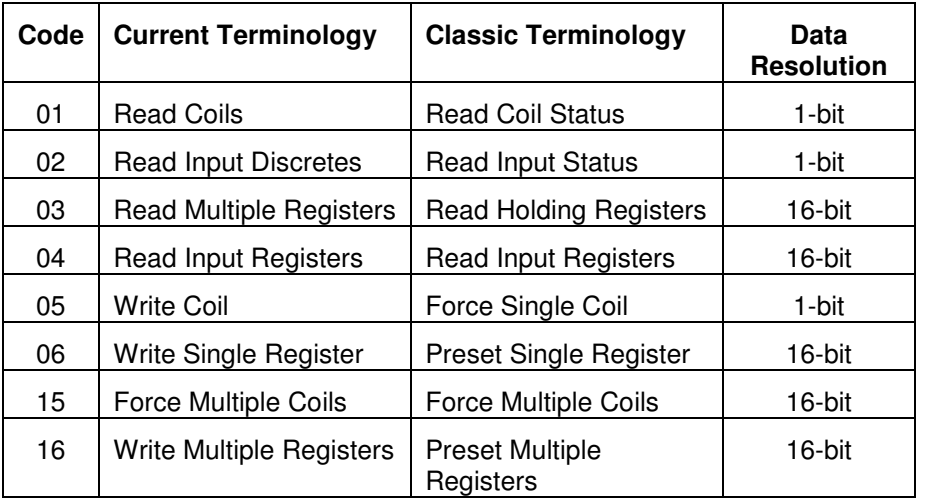

#### **Table 2 - Supported Modbus Commands**

Normal responses are issued as required by [3].

Modbus allows for exception responses to be returned under certain failure conditions. Once again, this is not typically desired in the process control industry. As such, the controller does not normally return any exception responses. This can however be enabled through the user interface if desired. The following Modbus Exception Responses are supported:

#### **Table 3 - Supported Modbus Exception Responses**

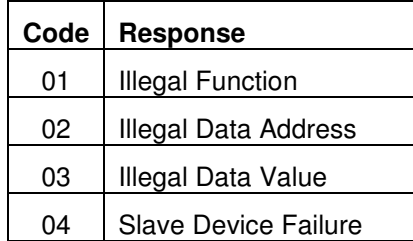

The **Optimizing Plunger Lift Controller** performs consistency checks on the following items received in commands:

- number of bytes received<sup>1</sup>
- Number of Points field

 $\overline{a}$ 

- Byte Count field (if present).

If any of these checks fail, an Illegal Data Value exception is returned.

If an Address field, either explicit or implicit, is outside the known range, an Illegal Data Address exception is returned. The User Application may read Input Registers 3:1001 and 3:1002 to determine the first bank and address in the command which caused the exception. No part of the command is executed.

A Slave Device Failure exception is used to indicate Application Layer errors. The User Application may read Input Registers 3:1001 and 3:1002 to determine the bank and address in

 $<sup>1</sup>$  In the Modbus ASCII protocol, a single byte is sent as 2 HEX-ASCII characters.</sup>

the command which caused the exception. Execution of the command terminates at this address.

# **5.1 Address Coding**

Each register of the **Optimizing Plunger Lift Controller** is accessed via a specific Modbus operation. Each operation contains an implied address offset. The mapping between traditional Modbus address notation, the operation performed, and the address sent in Modbus messages is shown below.

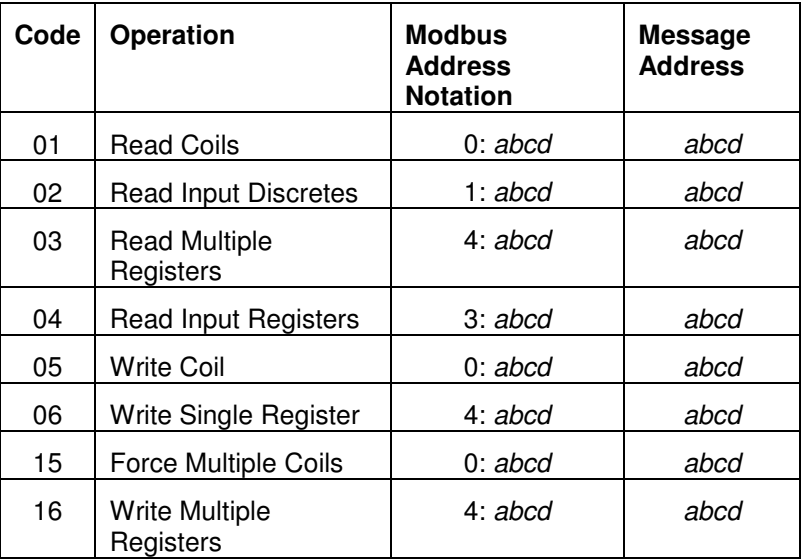

#### **Table 4 - Modbus Message Coding**

For example, accessing register 4:4000 is done via the following operations:

ReadMultipleRegisters, WriteSingleRegister, and WriteMultipleRegisters. All of these operations use the address value 4000. Accessing register 0:4000 is done with the following operations: ReadCoils and WriteCoils. These two operations also use the address value 4000, but access a different register.

# **6 Application Layer Operation**

# **6.1 Basic Operation**

The **Optimizing Plunger Lift Controller** is designed to allow concurrent operation from the front panel and Modbus interface. This requires that the front panel user (*UI Application*) and the *User* Application (via the Remote Access Interface) not access data at the same time or overwrite each other's data. This is achieved by allowing each application to have a copy of the **Optimizing Plunger Lift Controller** parameters to read and modify. This imposes special requirements on the User Application.

The information within the **Optimizing Plunger Lift Controller** is grouped into a number of datasets. Before accessing any data within a data-set, it must be retrieved by the Remote Access Application. This is done so that:

- The User Application can read a consistent data-set: That is, one in which the data is not changing while it is being read. This means that, in general, the data-set will be out-of-date. The User Application should have the Remote Access Application retrieve a fresh copy of a data-set before each read "session".

- Changes made to a data-set will not be lost: If parameters are changed using the front panel and User Application at the same time, there is a potential for changes to be lost. For this reason, a lock-out mechanism is provided. The User Application can retrieve a data-set "for writing". This will lock-out changes to the data-set by the front panel.

#### **6.1.1 History Logs**

The **Optimizing Plunger Lift Controller** provides access to history records. These history records are provided in a format that allows various aspects of the history to be compared. One must keep in mind that the history data is constantly changing.

The controller however does not write data to the history until a predetermined even happens. For the plunger cycle logs, the history is written each time that a cycle starts (controller moves from Close to Rise). Daily production logs are modified at the specified Day Start Time. Reading the history at the exact time that the history is being updated could lead to inconsistent data. Therefore, it is best to avoid reading the history at these times.

#### **6.1.2 Modbus Lockout**

Modbus access to **Optimizing Plunger Lift Controller** can be enabled and disabled from the front panel. Disabling Modbus access in this manner restricts access to all registers on the **Optimizing Plunger Lift Controller** with the exception of the following:

- Slave Device Access (see register 1:0300)
- *Illegal Address* (see register 3:0300)
- Slave Device Failure Type (see register 3:0301)
- Slave Device Failure Address (see register 3:0302)

Modbus masters can check the access status of the device by reading the *Slave Device Access* register.

#### **6.1.3 Register Set Access**

A register set is defined as a fixed number of contiguous 16-bit memory locations that represent a single **Optimizing Plunger Lift Controller** parameter. For a register set to be valid it must be accessed as an aggregate from the start address.

For read operations, the User Application should query the starting register address and read the entire length of the register set. Register sets must be written from low to high order with no intervening write operations. The register set is validated, by the Remote Access Application, as an aggregate when the high order register is written.

**Optimizing Plunger Lift Controller** register set formats are defined in §7.1.

## **6.2 Automatic Dependent Parameter Update**

The range of values for some control parameters depend on the current value of other parameters. This means that when a parameter is changed, its dependent parameters may become invalid. In this case, the dependent parameters are automatically changed in order to avoid an invalid configuration. Register assignments are such that dependent parameters have a higher register number than their "parent". This allows a group of parameters to be written with a single Modbus command with no undesired side-effects.

## **6.3 Concurrency Issues**

#### **6.3.1 Plunger Lift Controller Algorithm**

Changes to plunger lift control parameters may be made while the control algorithm is running. These changes are saved when the Modbus Write Time expires, but are not applied until the start of the next plunger lift cycle or controller cycle restart.

The following Historical Logs are updated by the control algorithm:

#### **Table 5 - Available Logs**

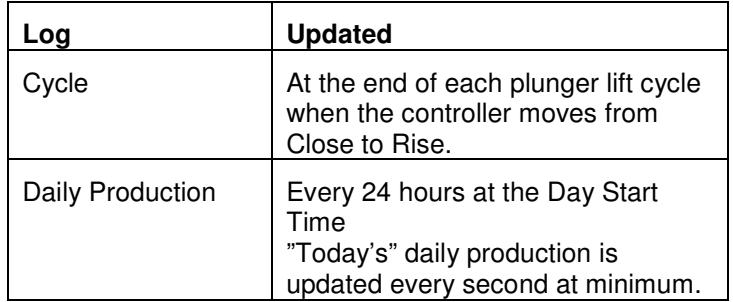

It is possible, therefore, that the history us being updated while it is being read by the User Application. For example, at the end of the gas day, the Log 1 data becomes Log 2 and Log 7 data is removed. It is the responsibility of the User Application to manage this sliding window of log data at the gas day or plunger cycle boundary.

#### **6.3.2 History Logs**

All logs may be reset from the front panel. It is possible, therefore, that the currently selected log may be updated while it is being read by the User Application. It is the responsibility of the User Application to manage this concurrent access to log data.

# **6.4 Error Reporting**

When a Slave Device Failure exception is returned, the User Application may read Input Register 3:1000 to determine the type of failure, as follows:

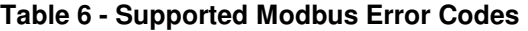

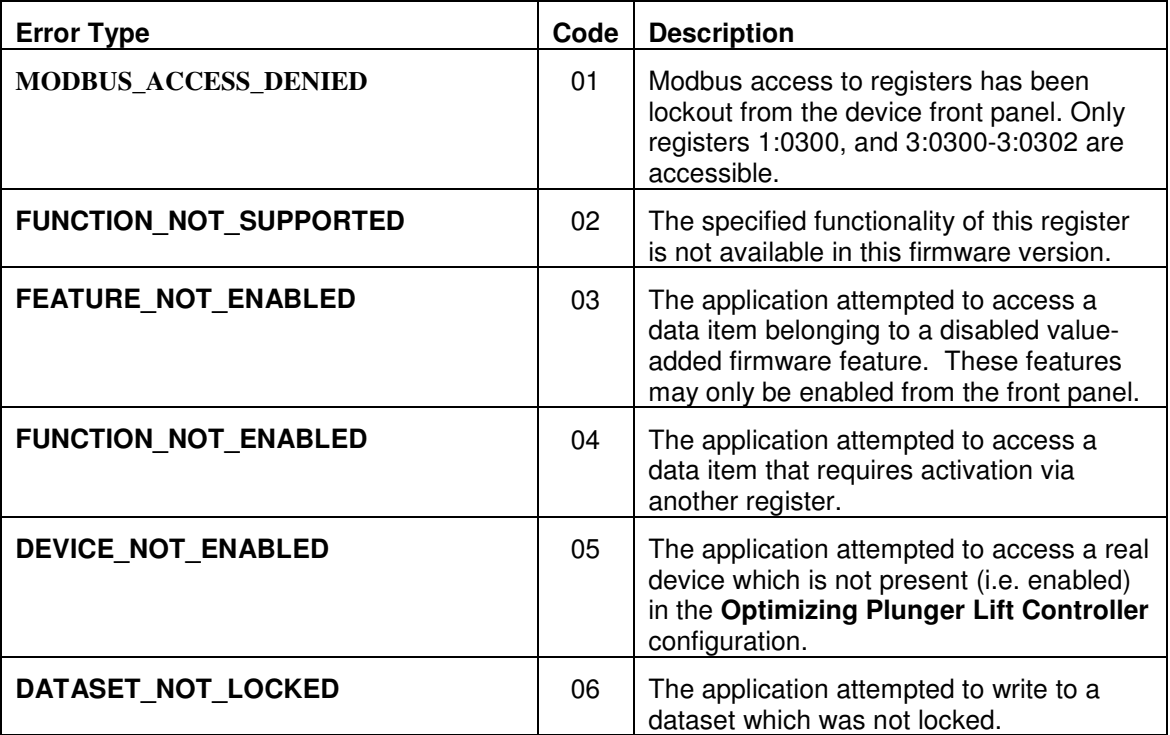

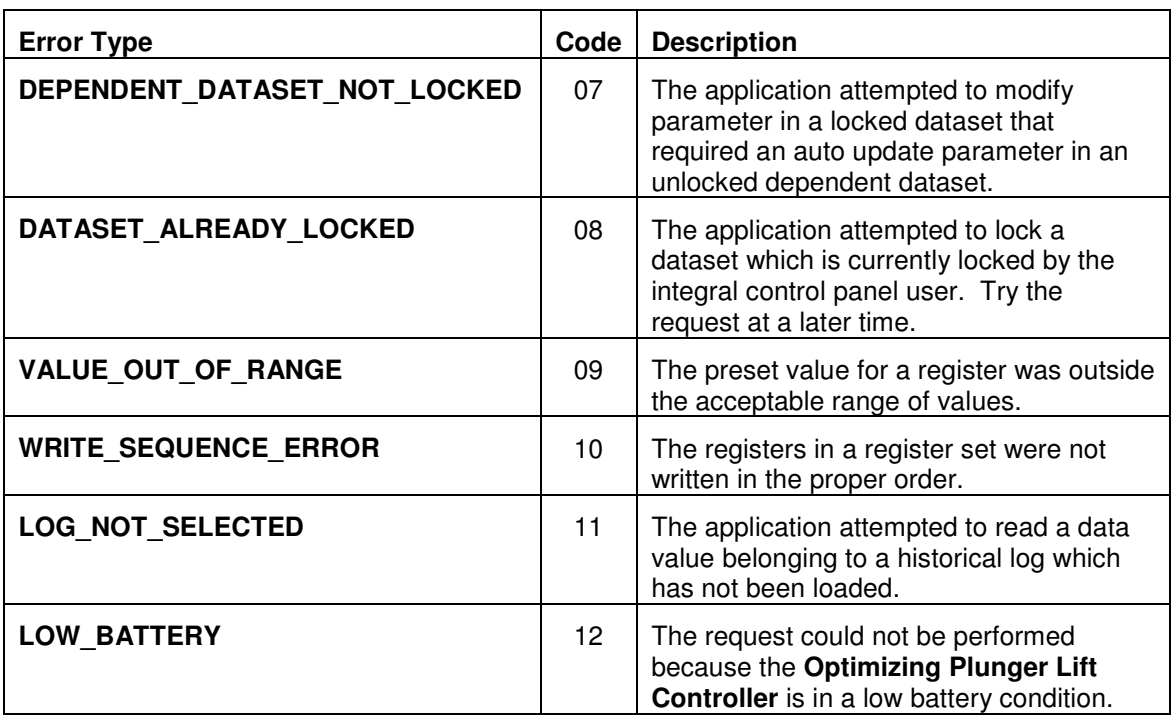

# **7 Address Assignments**

The following sections outline the available register formats and the specific registers that are currently available. Please note that any registers that are grayed out have not been implemented. Writes to these registers will be ignored. Reads from these registers will return unpredictable results.

## **7.1 Register Formats**

 $MSW = most significant word (16 bits)$ 

LSW = least significant word (16-bits)

#### **7.1.1 Date/Time Register**

- Range:  $0 4,294,967,295$
- Write MSW first when writing in seconds format, followed by LSW
- Use the Time Format coil to switch the format

#### **Table 7 - Date/Time Register Format**

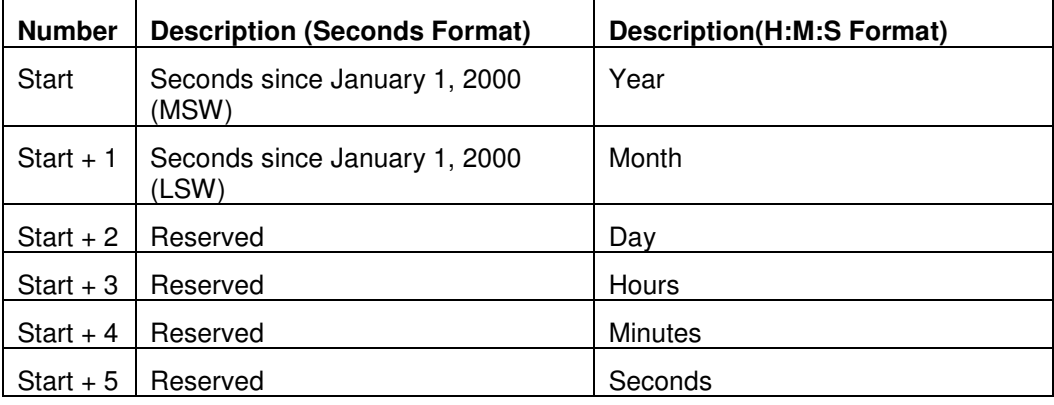

#### **7.1.2 Elapsed Time Register**

- Range:  $0 3,599,999$  seconds (1000 hours)
- Write LSW first when writing in seconds format
- Use the Time Format coil to switch the format

### **Table 8 - Elapsed Time Register Format**

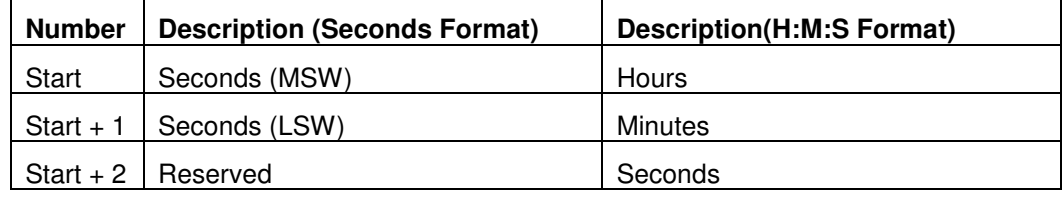

#### **7.1.3 Double Word Register**

#### **Table 9 - Double Word Register Format**

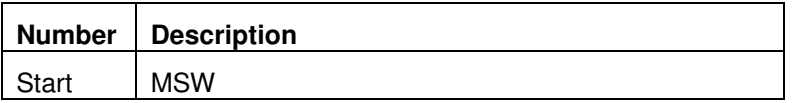

Start +  $1$  LSW

# **7.2 Coils**

### **Table 10 - Available Coils**

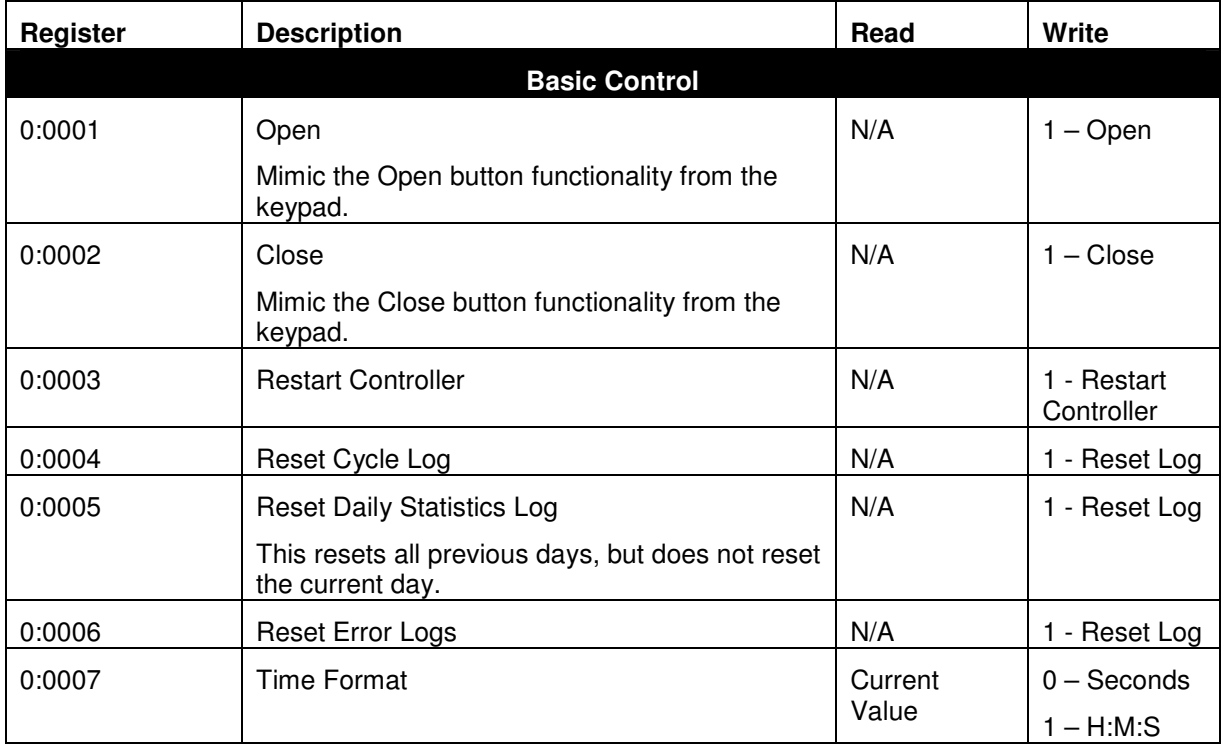

# **7.3 Input Discretes**

### **Table 11 - Available Input Discretes**

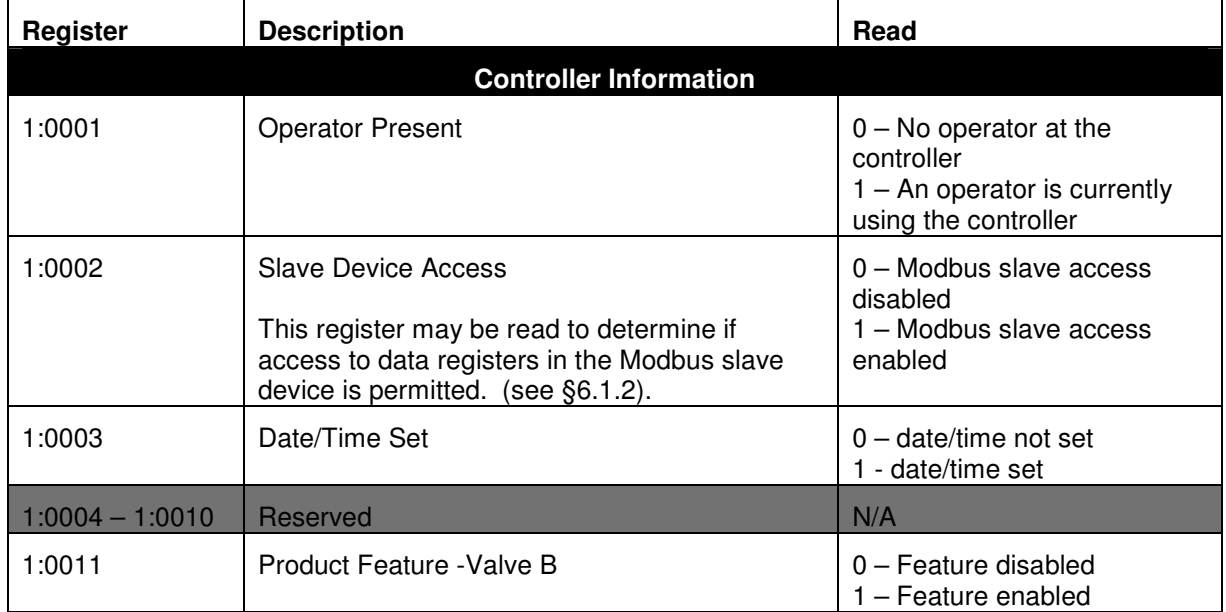

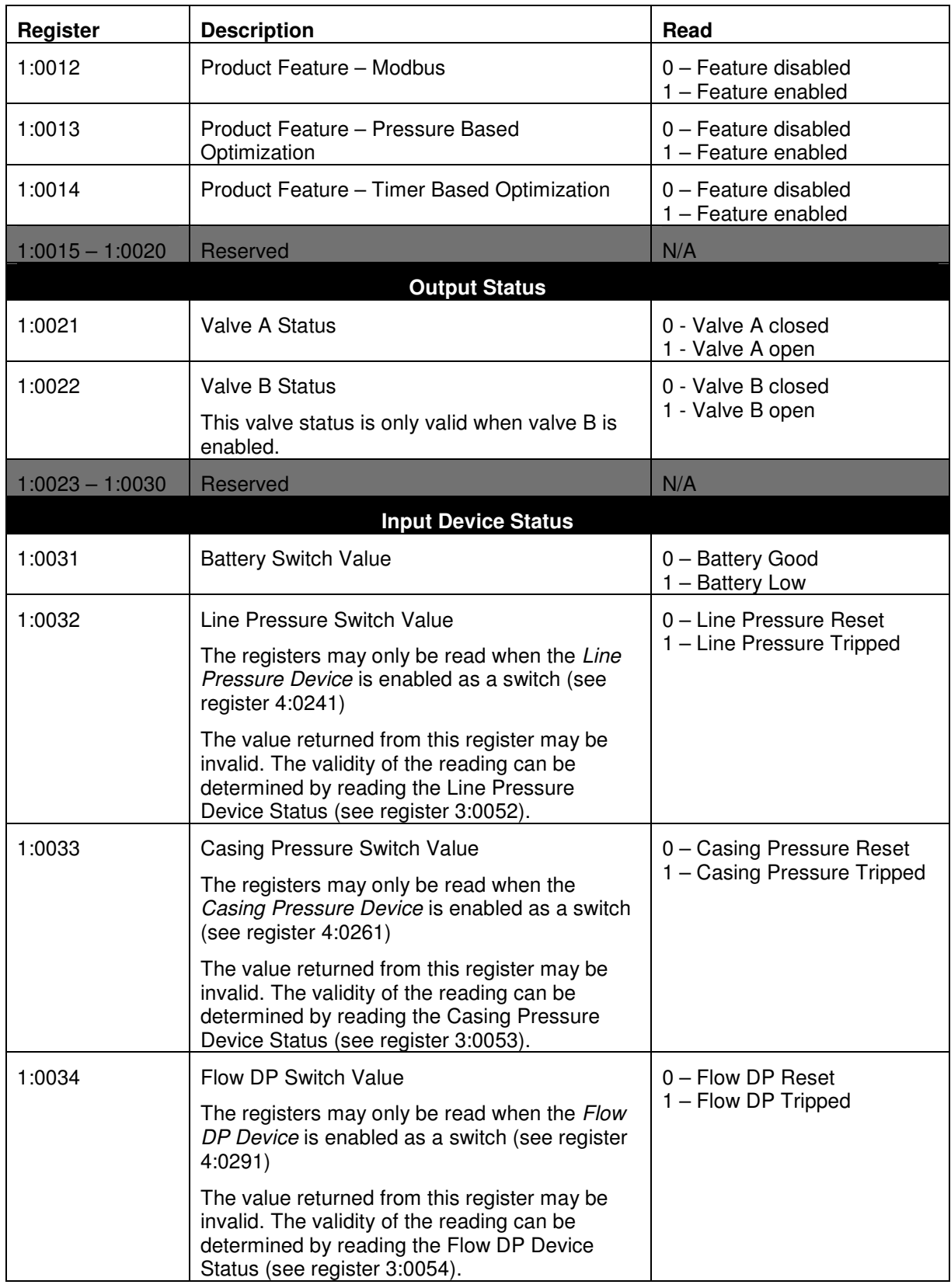

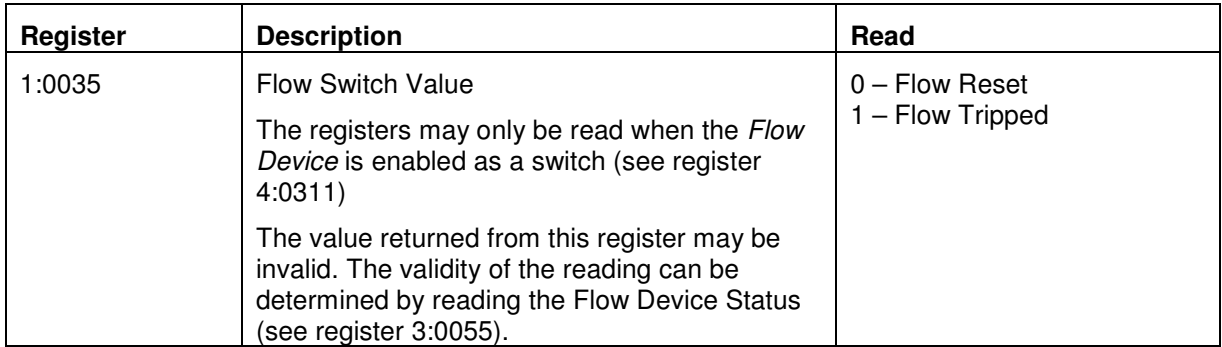

# **7.4 Input Registers**

## **Table 12 - Available Input Registers**

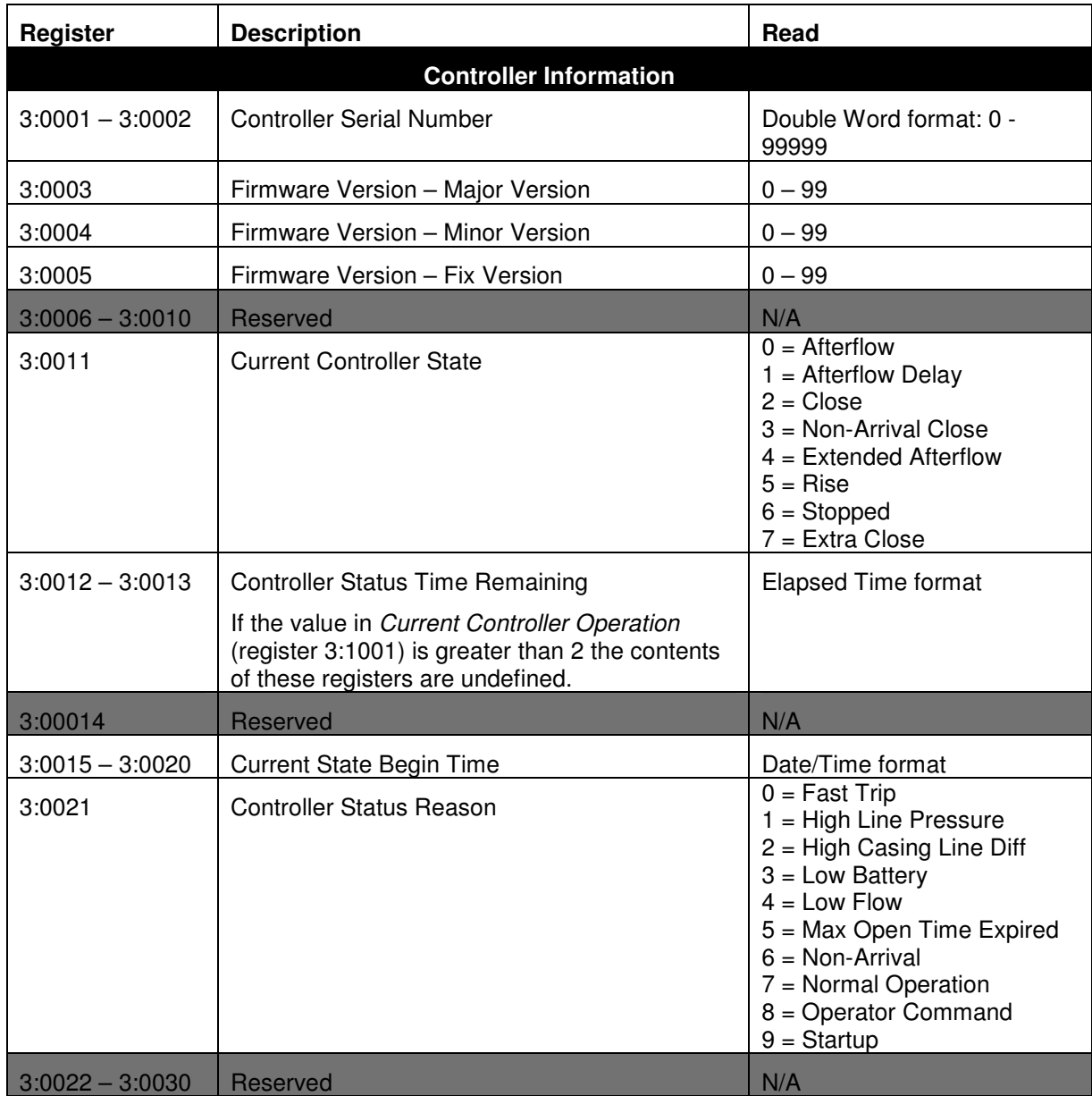

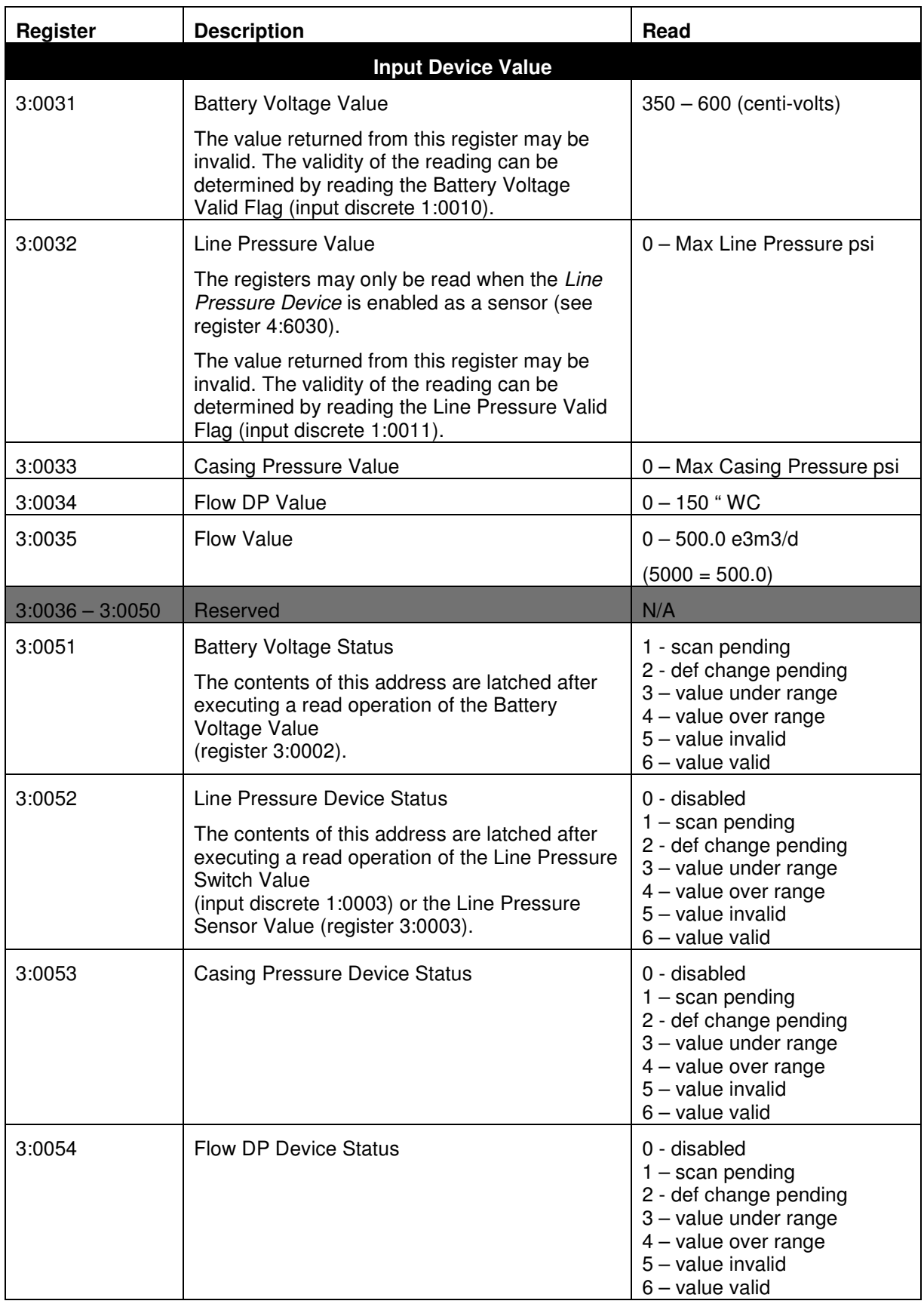

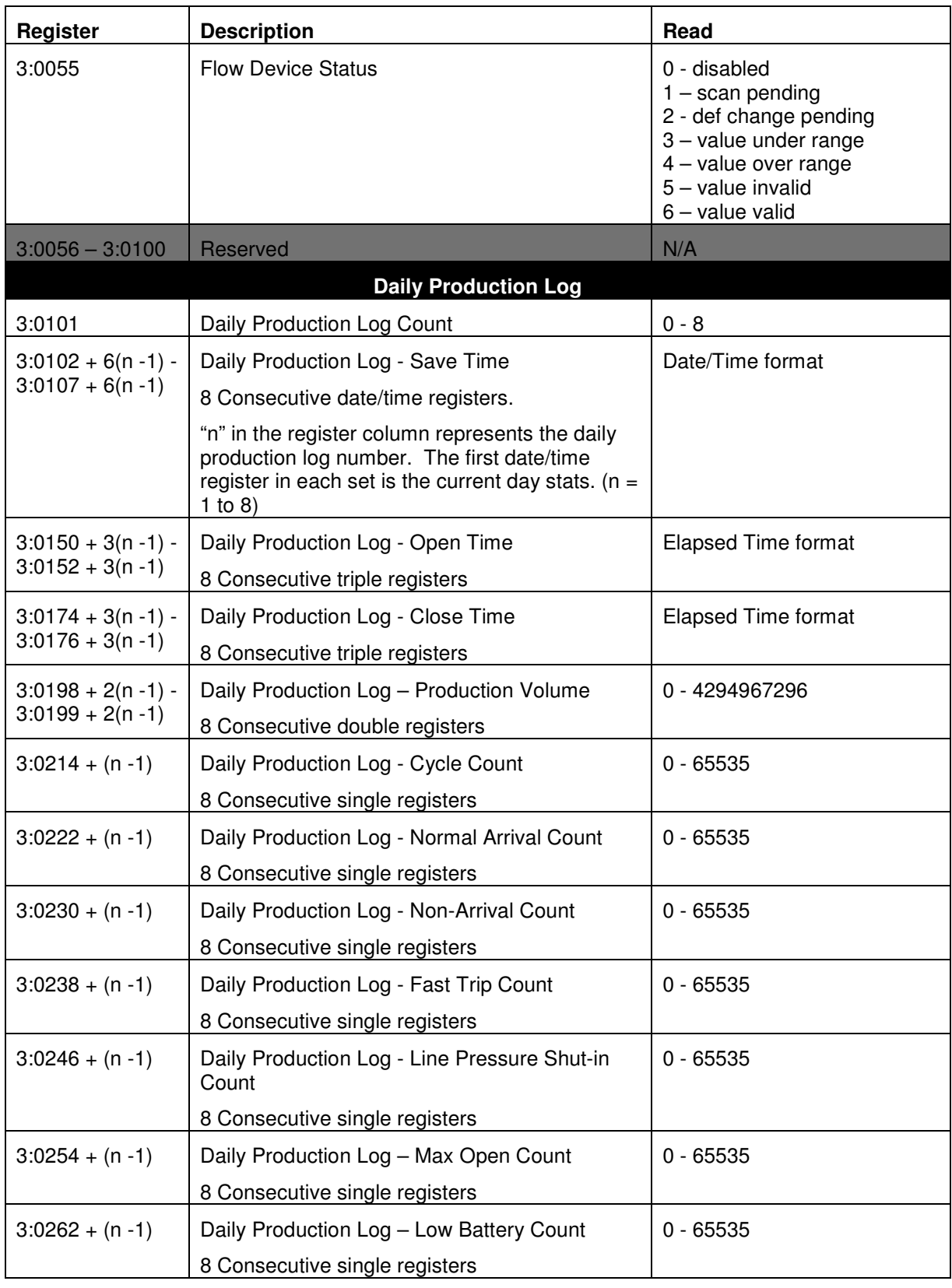

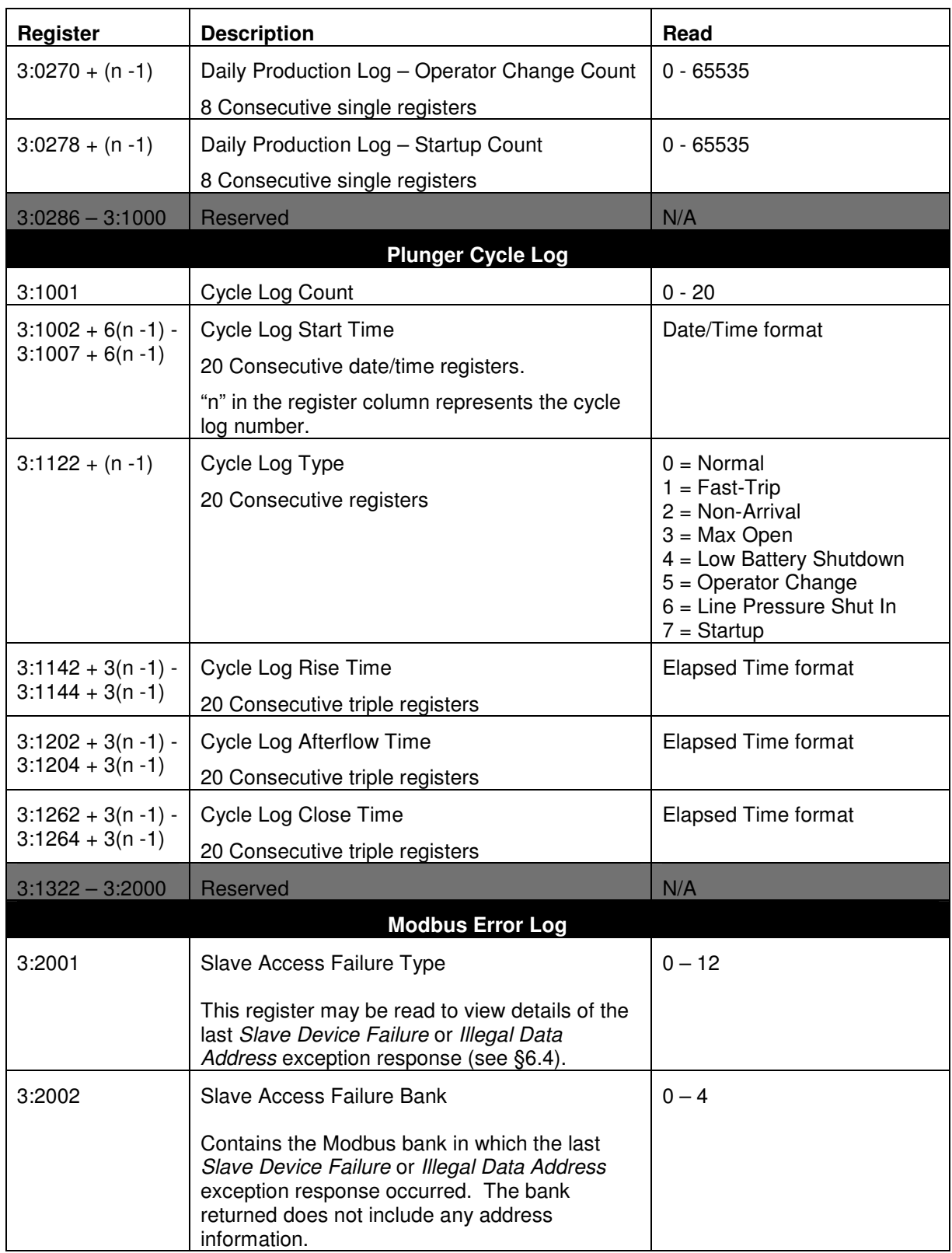

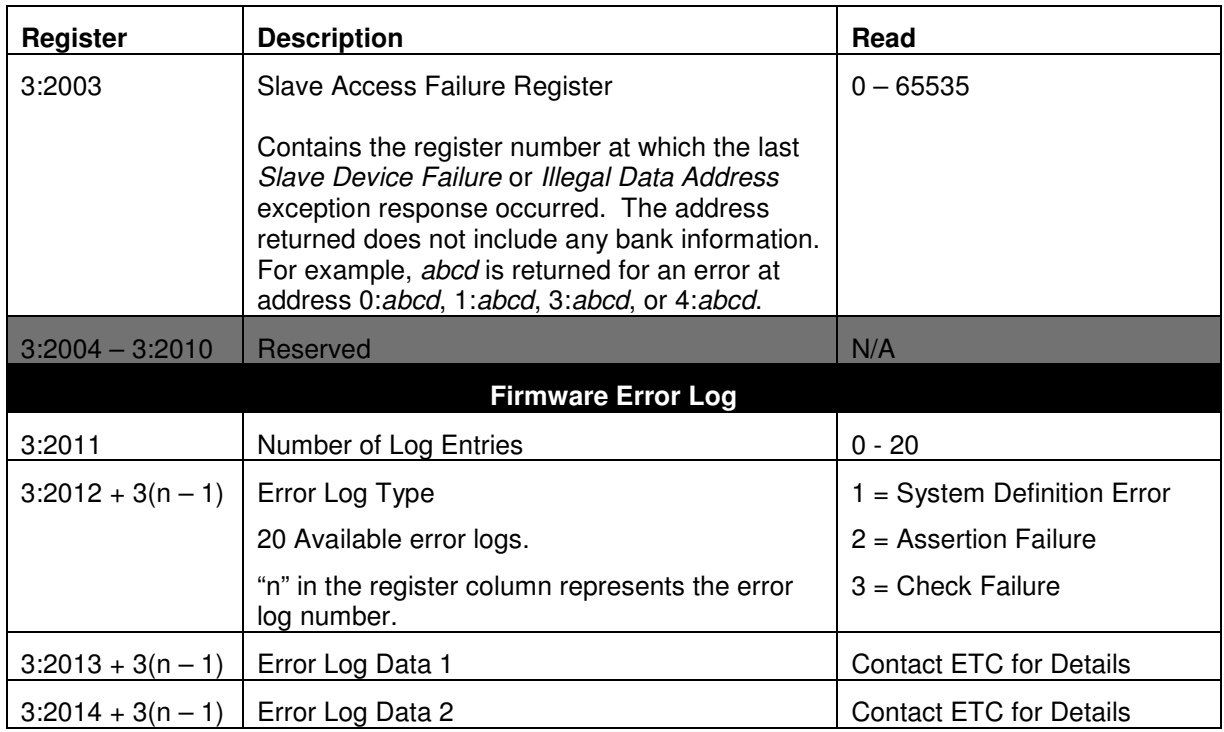

# **7.5 Holding Registers**

## **Table 13 - Available Holding Registers**

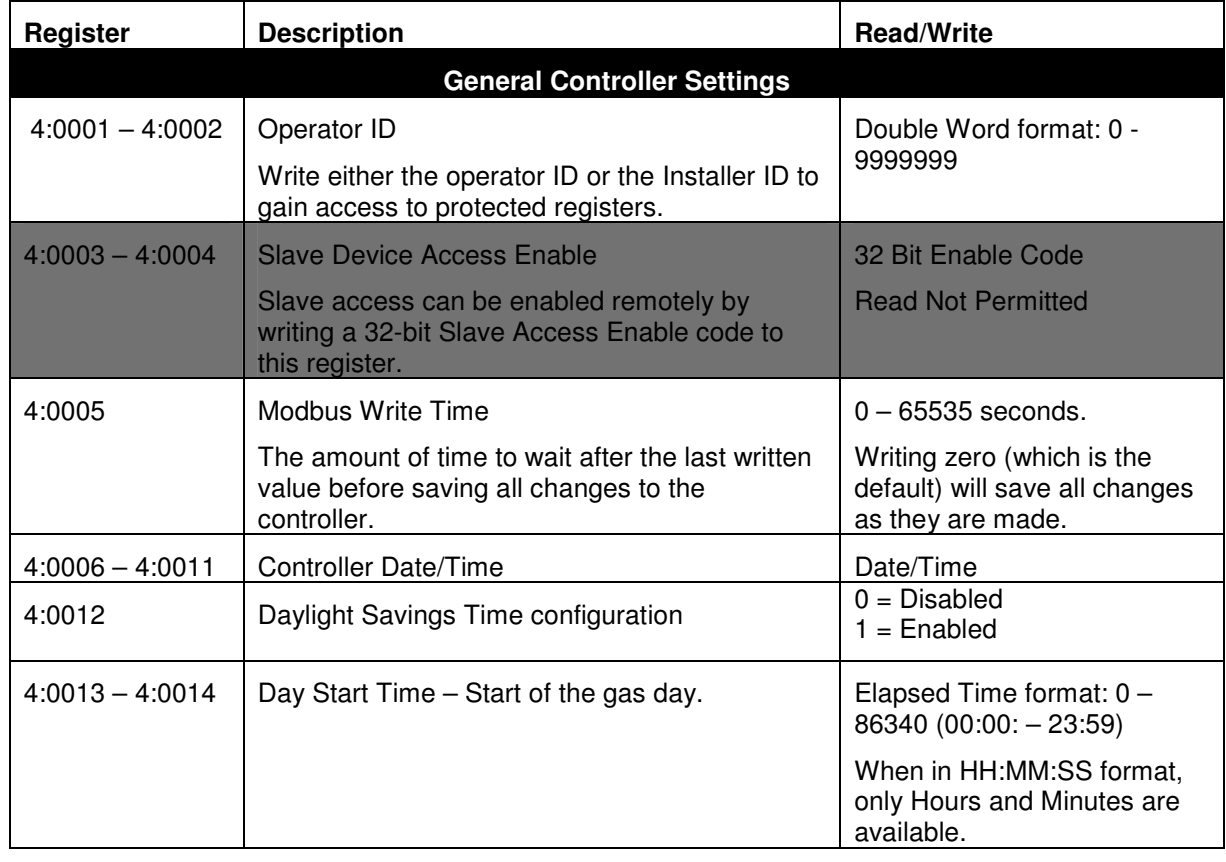

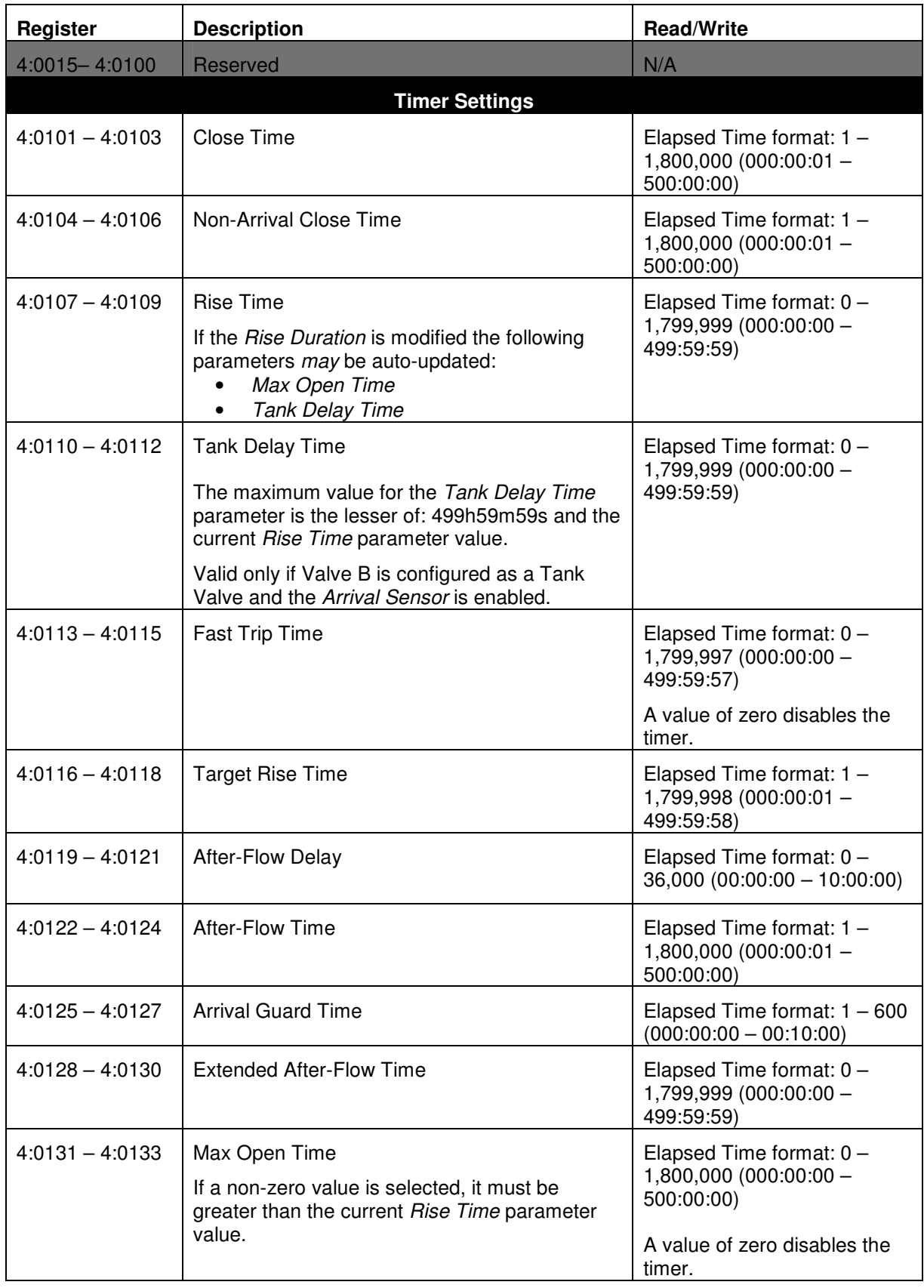

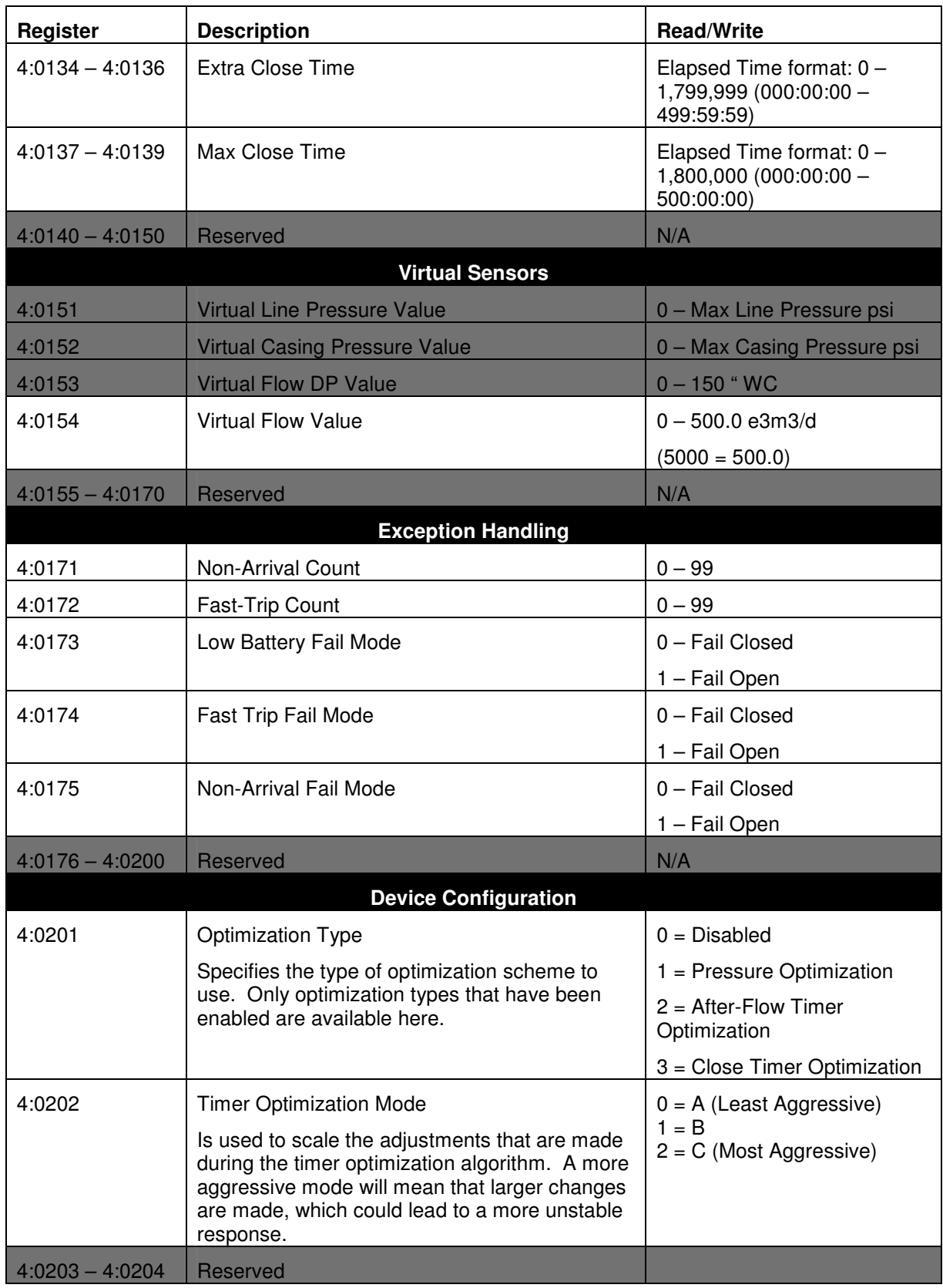

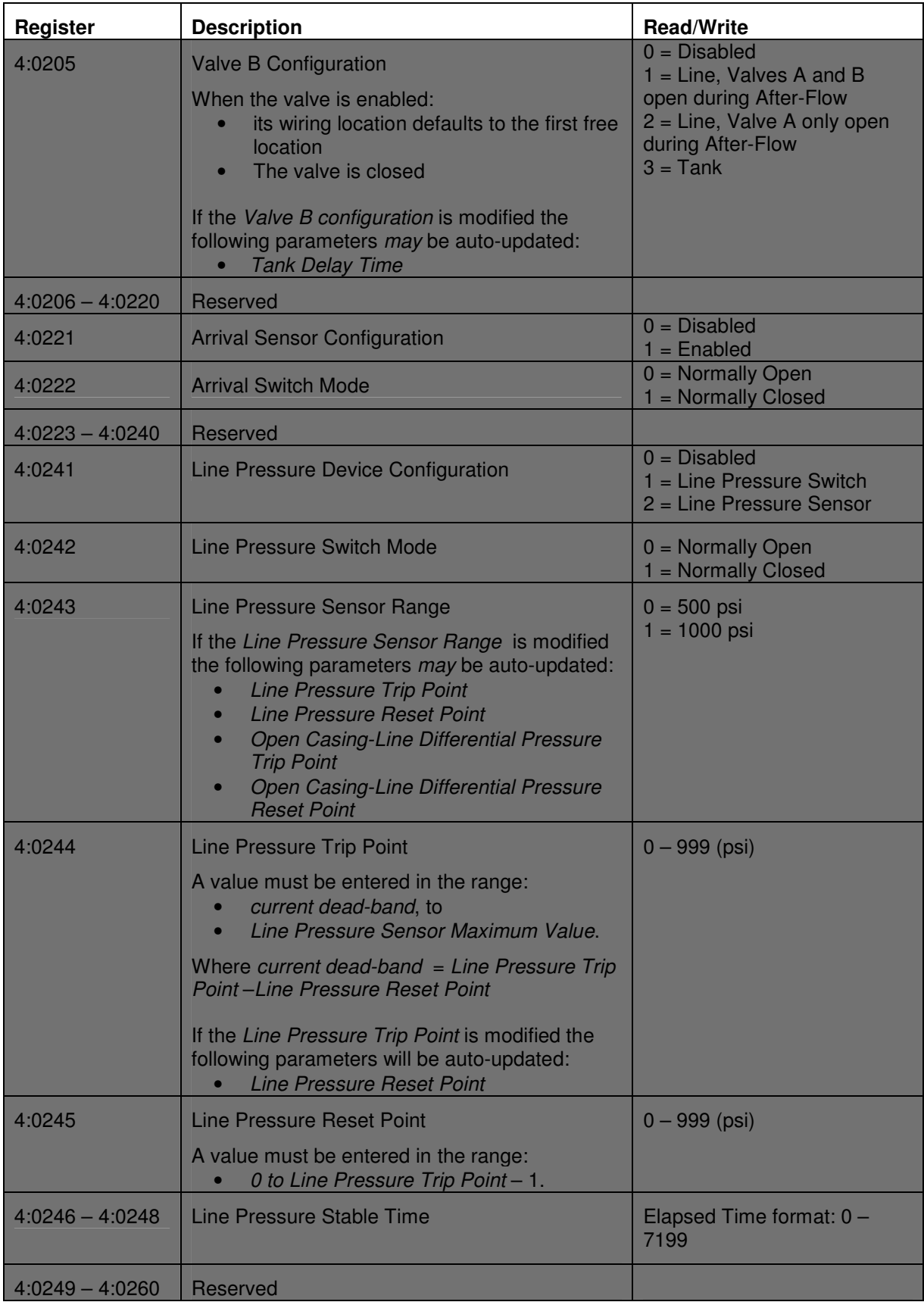

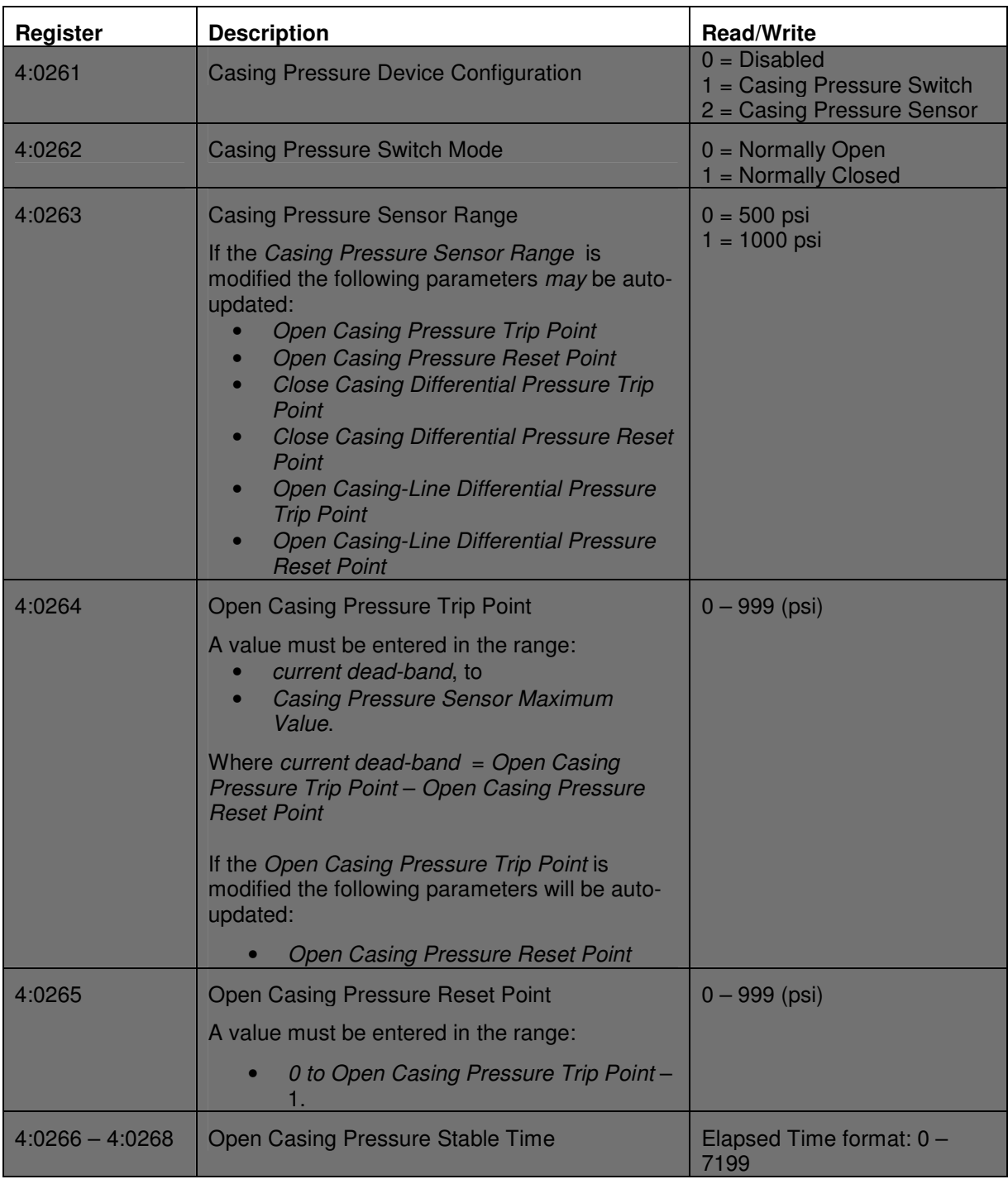

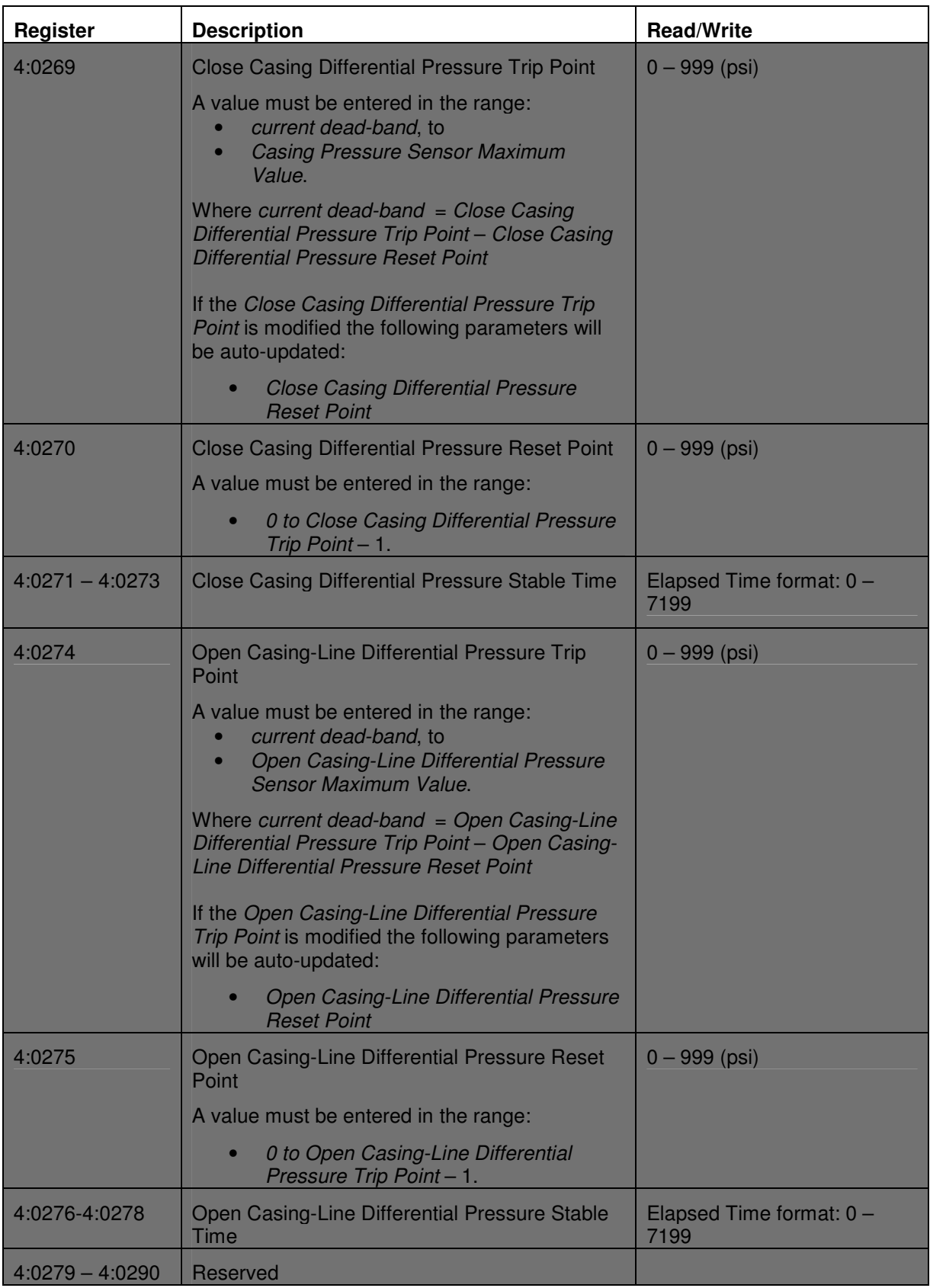

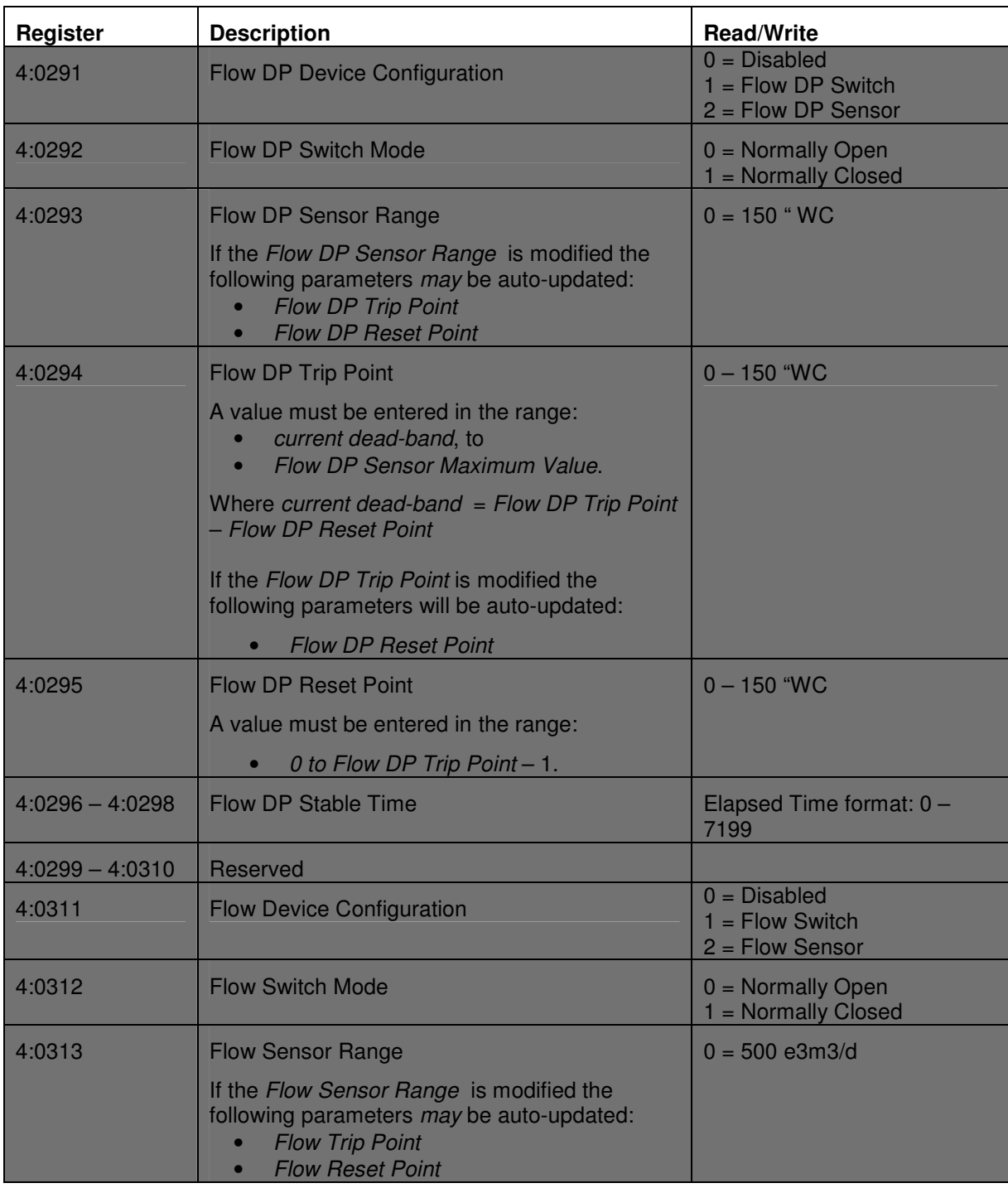

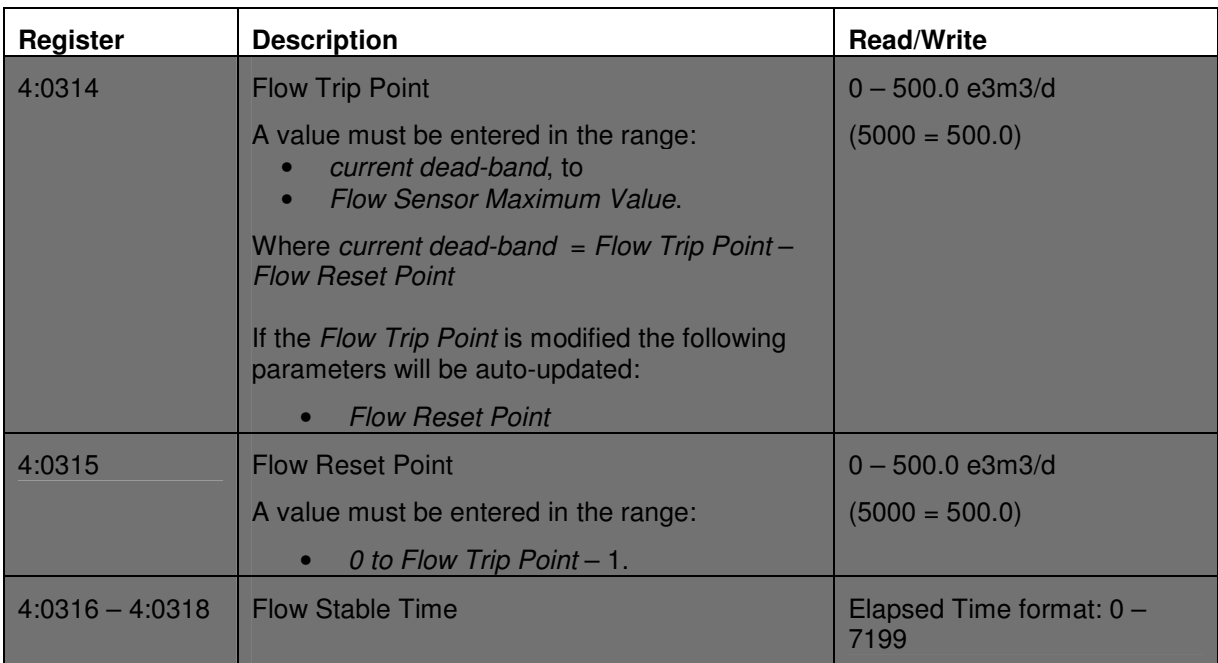